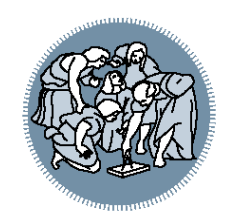

# **Informatica ed Elementi di Informatica Medica** A.A. 2018-19 Laboratorio n°1

Ing. Gian Enrico Conti

# **Info Logistiche**

- Contatti:
	- [gianenrico.conti@mail.polimi.it](mailto:gianenrico.conti@mail.polimi.it)
- Sito web del laboratorio:
	- http://home.deib.polimi.it/barenghi/doku.php? id=teaching:ieim#materiale\_laboratorio
- **Nota per le mail:**

Oggetto: *[INFO-BIO] il vostro oggetto*

# **Info Logistiche: Calendario laboratori**

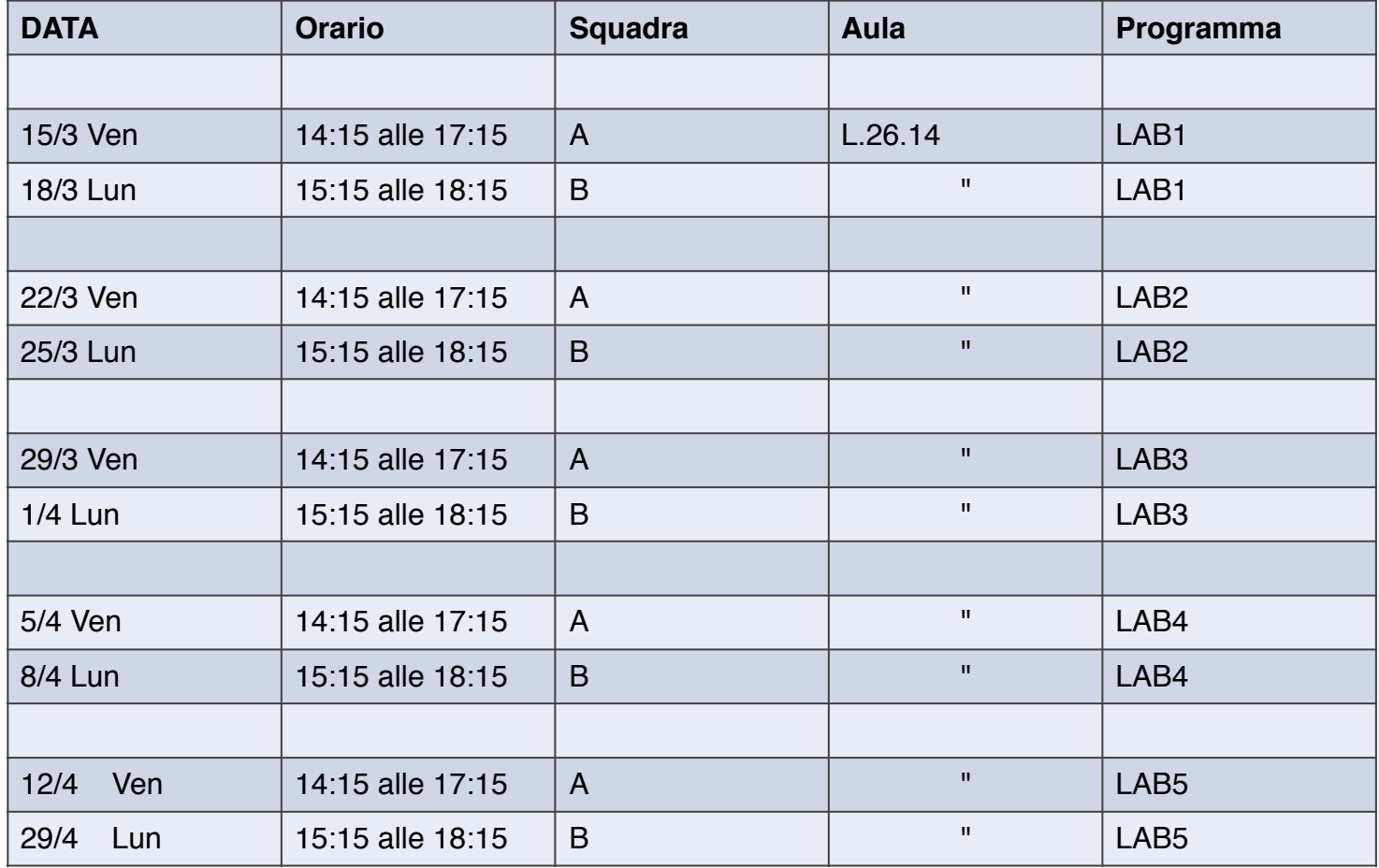

# **Obiettivi e organizzazione del corso**

## • **Argomenti**

- Introduzione sull'ambiente di sviluppo, compilazione di un programma, debugging (gdb)
- Buone norme di programmazione in C
- Semplici algoritmi e programmi di esempio
- Operazioni con le stringhe
- Array e matrici
- I/O
- Puntatori
- File I/O
- Ricorsione
- (Elaborazione delle immagini)

# **Compilazione**

- Processo con il quale una serie di istruzioni scritte un determinato linguaggio di programmazione (*codice sorgente, e.g.* .c *o* .h) viene tradotto in istruzioni di un altro linguaggio (*codice oggetto, e.g.* .exe *o* .o), quest'ultimo comprensibile ed eseguibile dalla macchina.
- Tramite interfaccia grafica (IDE)
- Tramite interfaccia a riga di comando (CLI)

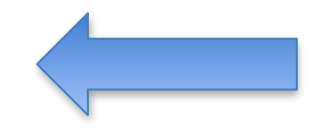

# **Compilazione (CLI - Linux)**

• Recarsi tramite *Shell* nella cartella dove si trova il sorgente

```
$ gcc file_sorgente.c -o file_eseguibile
```
• Per utilizzare il debugger (i.e., gdb)

\$ gcc file\_sorgente.c -o file\_eseguibile –g –O0

• Con file sorgenti multipli

\$ gcc file\_1.c file\_2.c)-o file\_eseguibile

• Generare *Messaggi di Warning*

\$ gcc –Wall file.c -o file\_eseguibile

## **Esecuzione (CLI - Linux)**

• Nella cartella dove è presente il file eseguibile

\$ ./file\_eseguibile

## **Errori comuni…**

- Controllare di aver salvato il file sorgente come .c
- Controllare la cartella dove avete salvato il file
- Controllare i '*;*' e le *parentesi graffe*

Aprire un editor di testo (e.g., gedit):

$$
\begin{array}{rcl}\n\text{int } \text{main()} \{ \\
a & = 2; \\
\text{return } 0; \\
\end{array}
$$

Compilare ed eseguire

Partendo dal file scritto in precedenza, inseriamo degli errori e prendiamo familiarità con il debugging.

$$
\begin{array}{rcl}\n\text{int } \text{main()} \{ \\
a & = 2; \\
\text{return } \Theta; \n\end{array}
$$

- Inserire un *breakpoint* alla riga 2 ed avviare il debug.
- Inserire alcuni errori non sintattici e analizzare tramite debugging.

Scrivere un programma che, dato un costo di un articolo, (float) inserito dall'utente, stampi a video il costo senza IVA e l'IVA corrispondente (IVA al 22%).

Esempio:

```
 Inserisci: 100 -> 81.967 + IVA 18,0327
 Inserisci: 40 -> 16,4 + IVA 3,6
```
### **Hints:**

• Il costo finale è determinato dal costo + IVA, dove IVA è il 22% del costo.

Scrivere un programma che, dati il raggio e l'altezza di un cono, ne calcoli il volume.

Area del cilindro:

### **Hints:**

• Consideriamo = 3,14 per semplicità

Scrivere un programma che, dati il raggio e l'altezza di un cono, ne calcoli il volume.

Area del cono:

### **Hints:**

• Consideriamo = 3,14 per semplicità

Dato in input un numero intero A > 0, verificare se A è un quadrato perfetto, cioè se esiste un numero B tale che A = B2.

### **Hints:**

• Utilizzare il flowchart prodotto dagli esercizi di esempio [qui](https://home.deib.polimi.it/reghenzani/teaching/bioinf/1_soluzioni.zip) (Es 3.1)

Calcolare il Massimo Comune Divisore di due numeri interi positivi A e B. Esempio: 90, 27 -> *9* 

### **Hints:**

• Utilizzare il flowchart prodotto dagli esercizi di esempio [qui](https://home.deib.polimi.it/reghenzani/teaching/bioinf/1_soluzioni.zip) (Es 3.2)

Scrivere un programma che, dato un anno, dica se è bisestile o meno. Esempio:

 Inserisci anno: 1777 *L'anno 1777 non è bisestile!* 

### **Hints:**

- Un anno è bisestile se è multiplo di 4. Se però è multiplo di 100 non è bisestile, con l'eccezione dei multipli di 400 che sono bisestili.
- Utilizzare l'operatore *%* per calcolare il resto della divisione intera
- Combinare le varie condizioni in costrutti condizionali annidati o mediante operatori AND e OR logici

Dato in input un numero primo P, verificare che il numero di Mersenne sia anch'esso primo e nel caso stamparlo.

### **Hints:**

• Utilizzare il flowchart prodotto dagli esercizi di esempio [qui](https://home.deib.polimi.it/reghenzani/teaching/bioinf/1_soluzioni.zip) (Es 3.5)

Scrivere un programma che calcoli il volume di un solido formato da un cono, di altezza e raggio noto, posizionato sopra un cilindro, di altezza e raggio noto, il quale è infine posizionato sopra un cubo di lato noto.

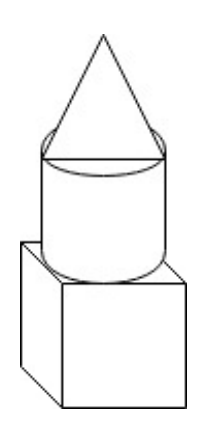

### **Hints:**

• Riutilizzare le formule precedenti